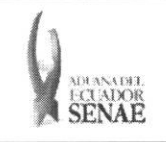

INSTRUCTIVO PARA EL USO DEL SISTEMA MOVIMIENTO COMPENSACIÓN

Código: SENAE-ISIE-2-2-071 Versión: 1 Fecha: Sep/2013 Página 1 de 7

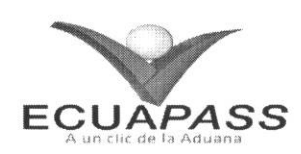

## **SENAE-ISIE-2-2-071-V1**

# **INSTRUCTIVO PARA EL USO DEL SISTEMA MOVIMIENTO COMPENSACION**

SEPTIEMBRE 2013

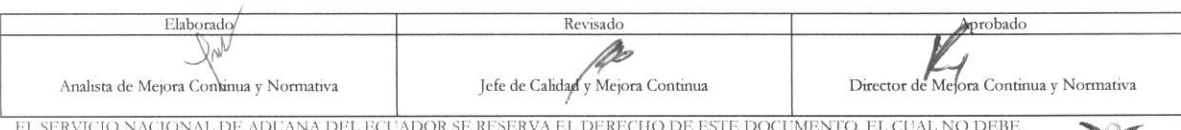

EL SERVICIO NACIONAL DE ADUANA DEL ECUADOR SE RESERVA EL DERECHO DE ESTE DOCUMENTO, EL CUAL NO DEBE<br>SER USADO PARA OTRO PROPÓSITO DISTINTO AL PREVISTO. DOCUMENTOS IMPRESOS O FOTOCOPIADOS SON <mark>COPIAS NO CORTROLADAS</mark><br>CONTROL

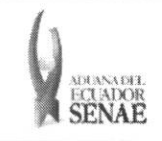

#### **INSTRUCTIVO PARA EL USO DEL SISTEMA MOVIMIENTO COMPENSACION**

Código: **SENAE-ISIE-2-2-071**  Version: **1**  Fecha: **Sep/2013**  Nina **2 de 7** 

### HOJA DE RESUMEN

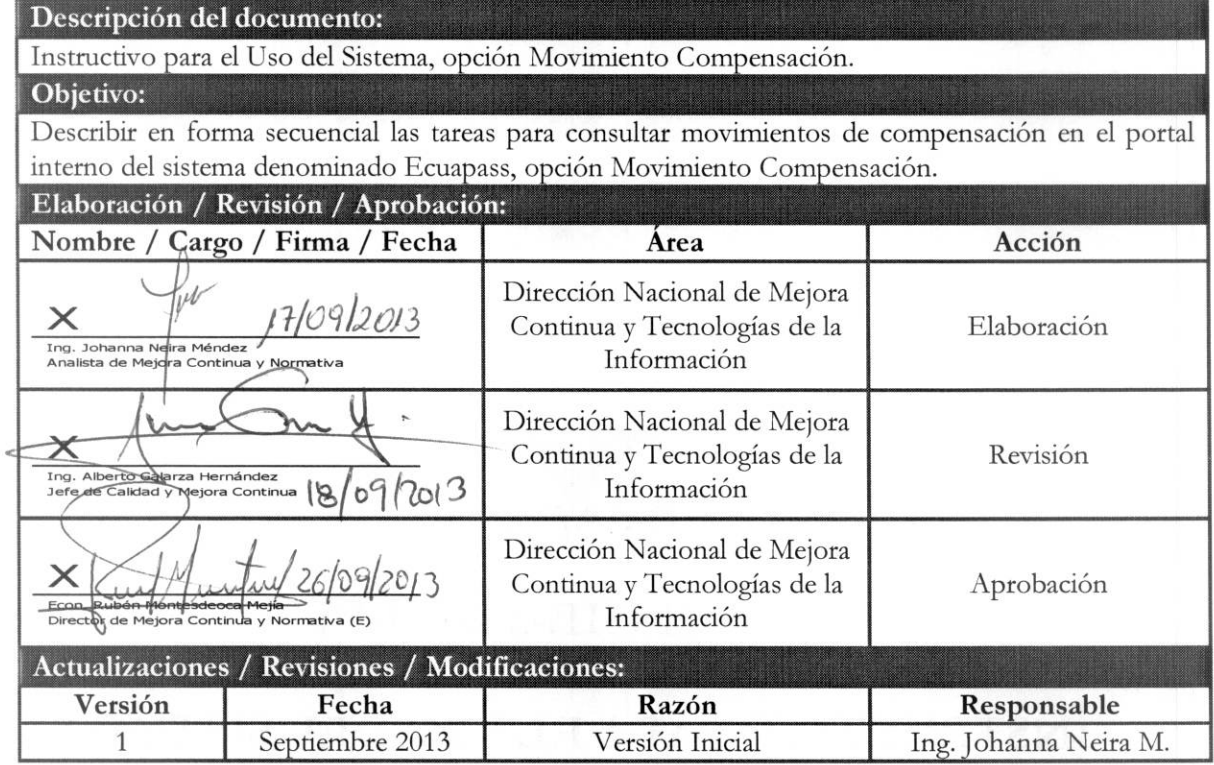

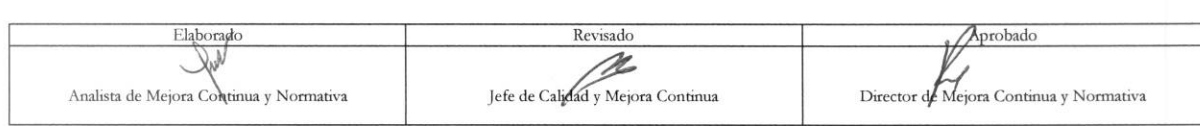

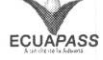

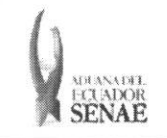

### ÍNDICE

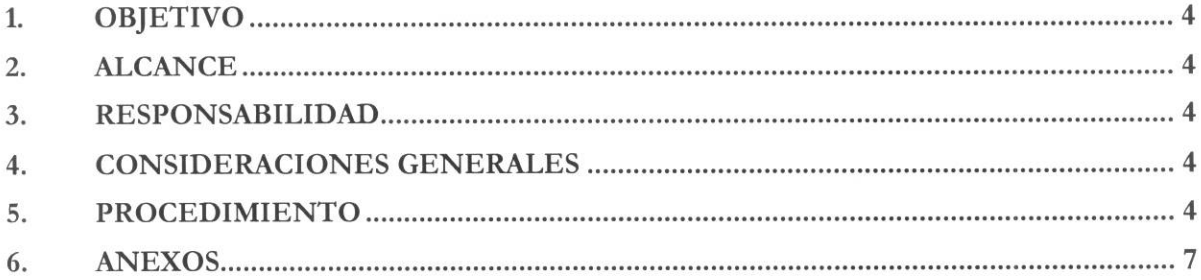

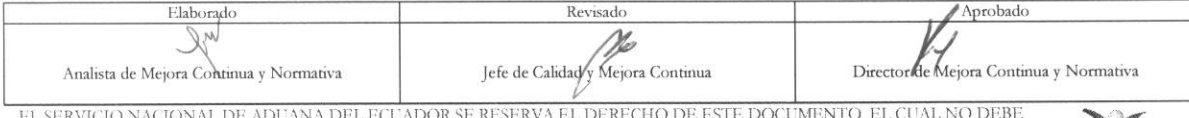

EL SERVIGIO NACIONAL DE ADUANA DEL ECCADOR SE RESERVA EL DERECHO DE ESTE DOCUMENTO, EL CUAL NO DEBETER USADO PARA OTRO PROPÓSITO DISTINTO AL PREVISTO. DOCUMENTOS IMPRESOS O FOTOCOPIADOS SON COPIAS NO CONTROLADAS, VERIFICAR

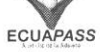

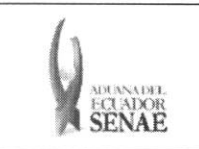

#### **1. OBJETIVO**

Describir en forma secuencial las tareas para consultar movimientos de compensación en el portal interno del sistema denominado Ecuapass, opción Movimiento Compensación.

#### **2. ALCANCE**

Está dirigido a los funcionarios del Servicio Nacional de Aduana del Ecuador (SENAE) y usuarios del portal interno.

#### **3. RESPONSABILIDAD**

- 3.1. La aplicación, cumplimiento y realización de lo descrito en el presente documento, es responsabilidad de la Dirección Nacional de Mejora Continua y Tecnología de la Información.
- **3.2.** La realization de mejoramiento, cambios solicitados y gestionados por los distritos, le corresponde a la Dirección Nacional de Mejora Continua y Tecnologías de la Información para su aprobación y difusión.

#### **4. CONSIDERACIONES GENERALES**

- 4.1. Con el objeto de que se apliquen los términos de manera correcta, se entiende lo siguiente:
	- **4.1.1. Regimen Aduanero:** Es el tratamiento aduanero aplicable a las mercancias, solicitado por el declarante, de acuerdo con la legislación aduanera vigente.
	- **4.1.2. Unidades Comerciales:** Corresponde a la cantidad de mercancias objeto de negociación, que puede diferir de las determinadas en el Arancel Nacional de Importaciones como unidades fisicas y que se registra en la factura comercial o contrato de compra yenta.
- **4.2.** Cuando se visualice un asterisco de color rojo anteponiendo a un campo de ingreso de information, esto se convierte en un campo obligatorio.

#### **5. PROCEDIMIENTO**

- 5.1. Acceda al navegador de Internet, registre la dirección http://portalinterno.aduana.gob.ec, visualice el portal interno Ecuapass e ingrese con su usuario y contraseña.
- **5.2.** Seleccione el portal interno de "Despacho de Importacion".
- **5.3.** En el menú principal de clic en "Despacho General de la Importación", se despliega la lista del sub-menú pulse en "Adm. de Matriz", y escoja la opción "Movimiento compensación".

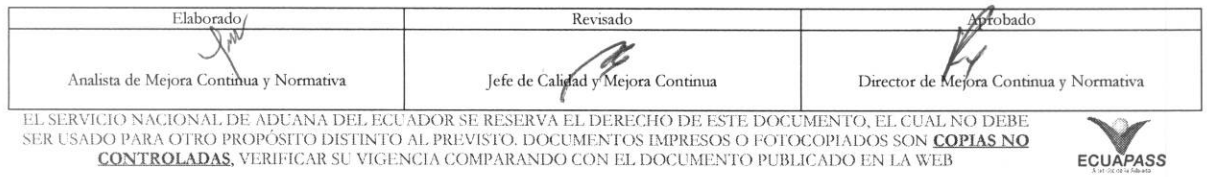

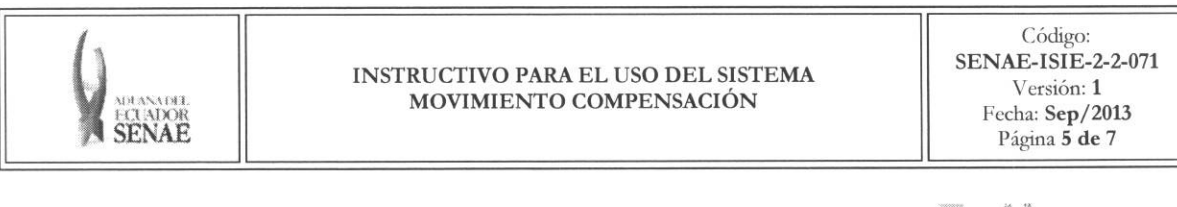

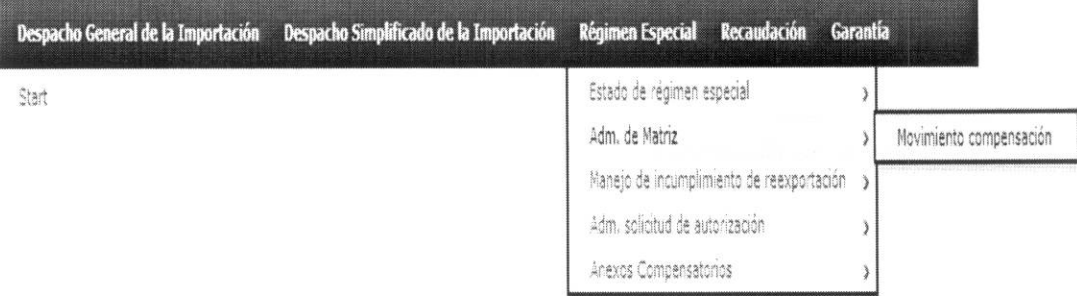

5.4. Se presenta la pantalla de "Movimiento compensación", se puede consultar los movimientos de compensación (inventarios de matriz).

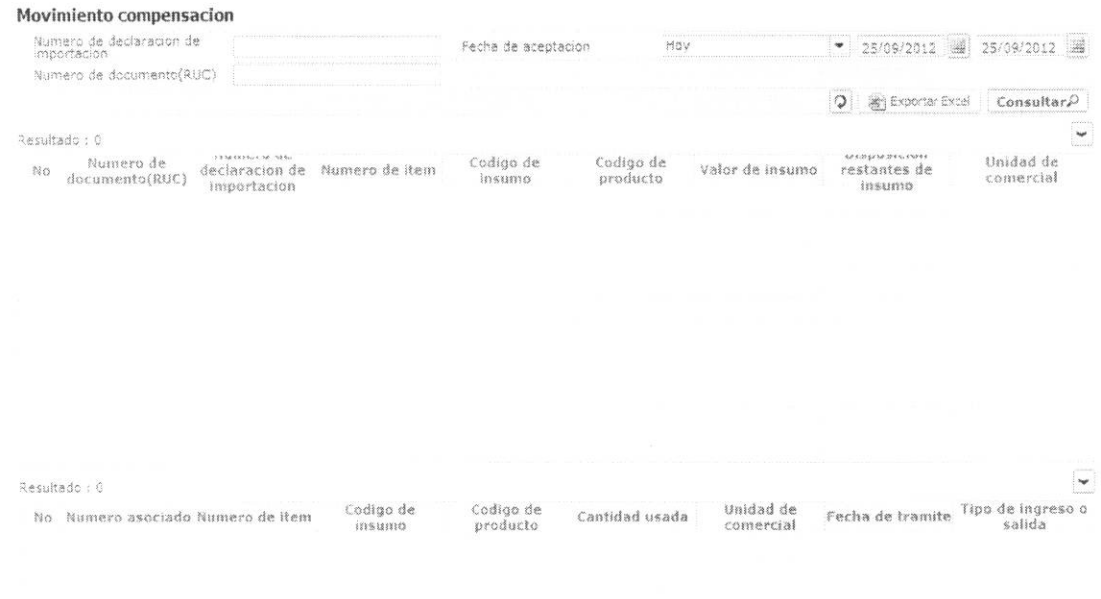

5.5. Se ingresa los siguientes criterios de búsqueda para realizar la consulta.

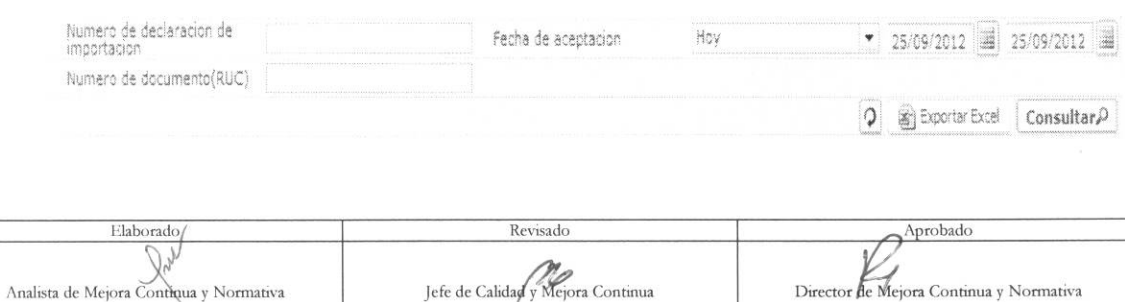

EL SERVICIO NACIONAL DE ADUANA DEL ECUADOR SE RESERVA EL DERECHO DE ESTE DOCUMENTO, EL CUAL NO DEBE SER USADO PARA OTRO PROPÓSITO DISTINTO AL PREVISTO. DOCUMENTOS IMPRESOS O FOTOCOPIADOS SON COPIAS NO CONTROLADAS, VERIFICA

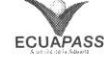

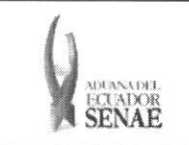

- $\bullet$  **Número de declaración de importación**: Se ingresa el número de declaración de importación.
- **• Fecha de aceptacion:** Se selecciona fecha de aceptacion en formato dd/mm/aaaa dd/mm/aaaa.
- $\bullet$  **Número de documento (RUC)**: Se ingresa número de documento de registro único de contribuyentes.
- **5.6.** Al dar clic en botón <sup>consultar</sub> luego de ingresar los criterios se presenta los detalles.</sup>

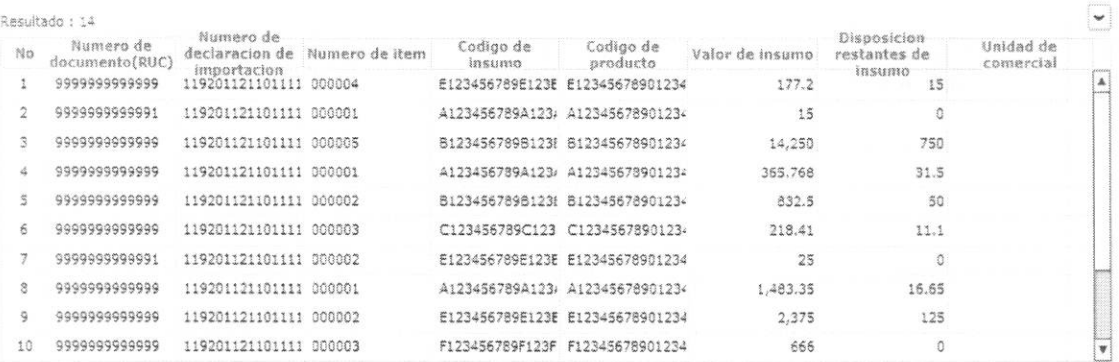

- **• Ntimero de documento(RUC)**
- **• Ntimero de declaration de importacion**
- **• Ntimero de item**
- **• C6digo de insumo**
- **• COdigo de producto**
- **• Valor de insumo**
- **• Disposicion restantes de** insumo
- **• Unidad de comercial**
- **5.7.** Al escoger uno de los registros se reflejar los movimientos de compensation.

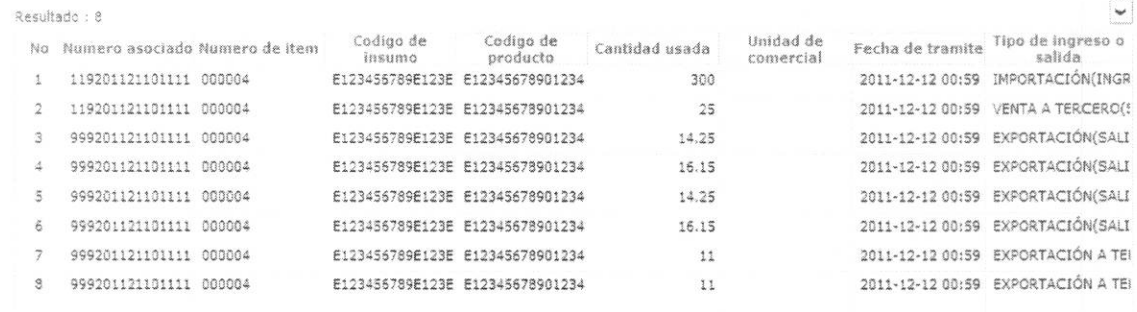

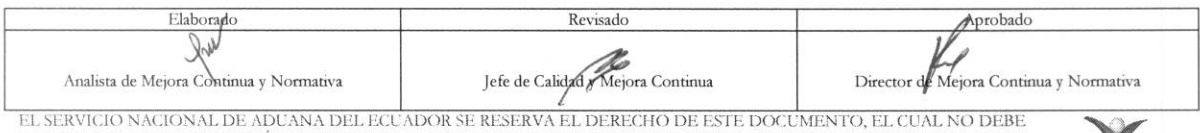

EL SERVICIO NACIONAL DE ADUANA DEL ECUADOR SE RESERVA EL DERECHO DE ESTE DOCUMENTO, EL CUAL NO DEBE<br>SER USADO PARA OTRO PROPÓSITO DISTINTO AL PREVISTO. DOCUMENTOS IMPRESOS O FOTOCOPIADOS SON <mark>COPIAS NO</mark> CONTROLADAS, VERIFICAR SU VIGENCIA COMPARANDO CON EL DOCUMENTO PUBLICADO EN LA WEB

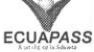

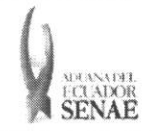

- · Número asociado
- · Número de ítem
- · Código de insumo
- · Código de producto
- · Cantidad usada
- · Unidad de comercial
- · Fecha de trámite
- · Tipo de ingreso o salida
- 5.8. Se puede descargar los registros consultados en formato de Excel dando clic en  $boton \triangleq \text{Exact}$

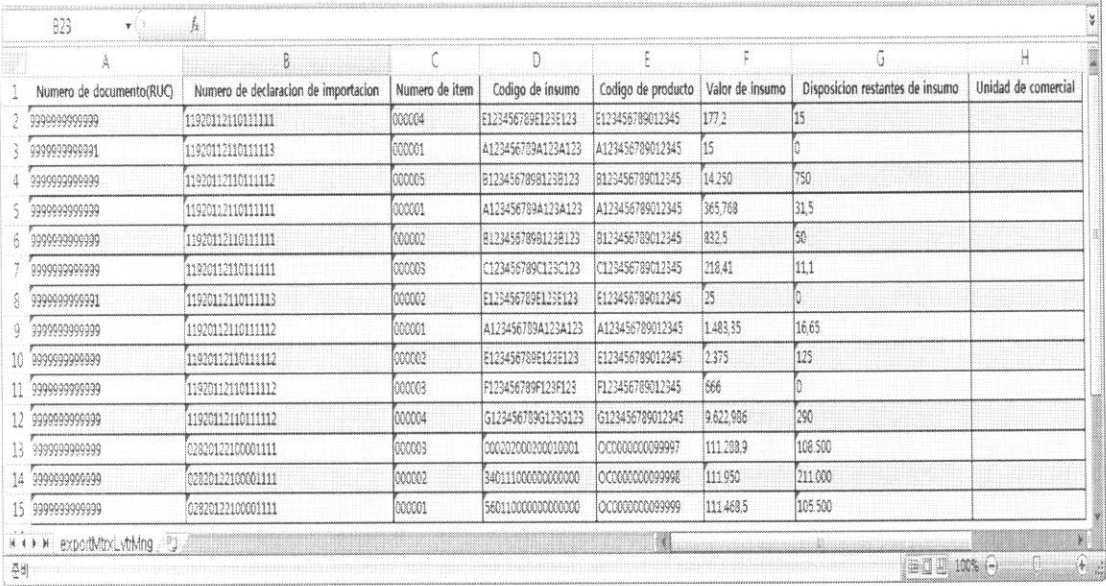

#### 6. ANEXOS

No hay anexos.

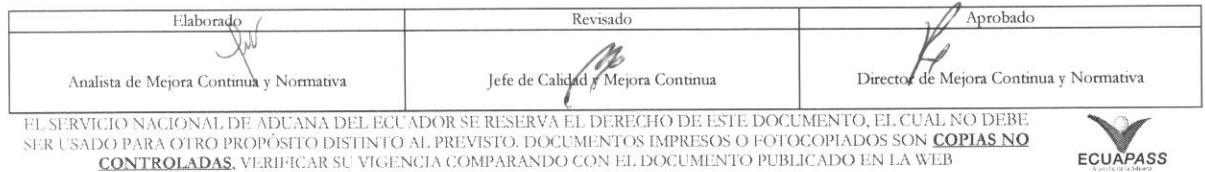